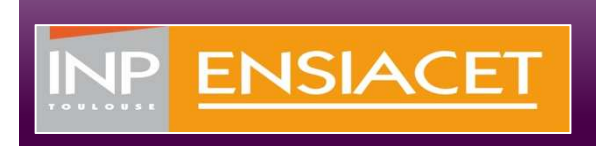

## **Turning Point**

### **Concevoir des questions dans PowerPoint**

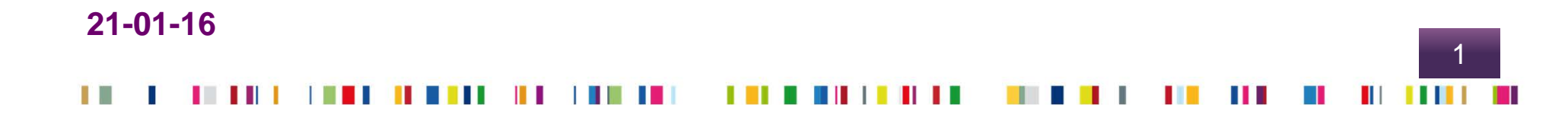

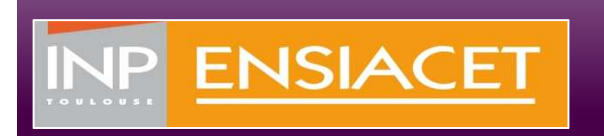

 $\mathcal{L}(\mathcal{L})$ 

 $\mathcal{L}^{\text{max}}$ 

- ► **Démarrez TurningPoint après l'avoir téléchargé sur votre ordinateur**
- ► **Cliquez sur « Interrogation PowerPoint »**

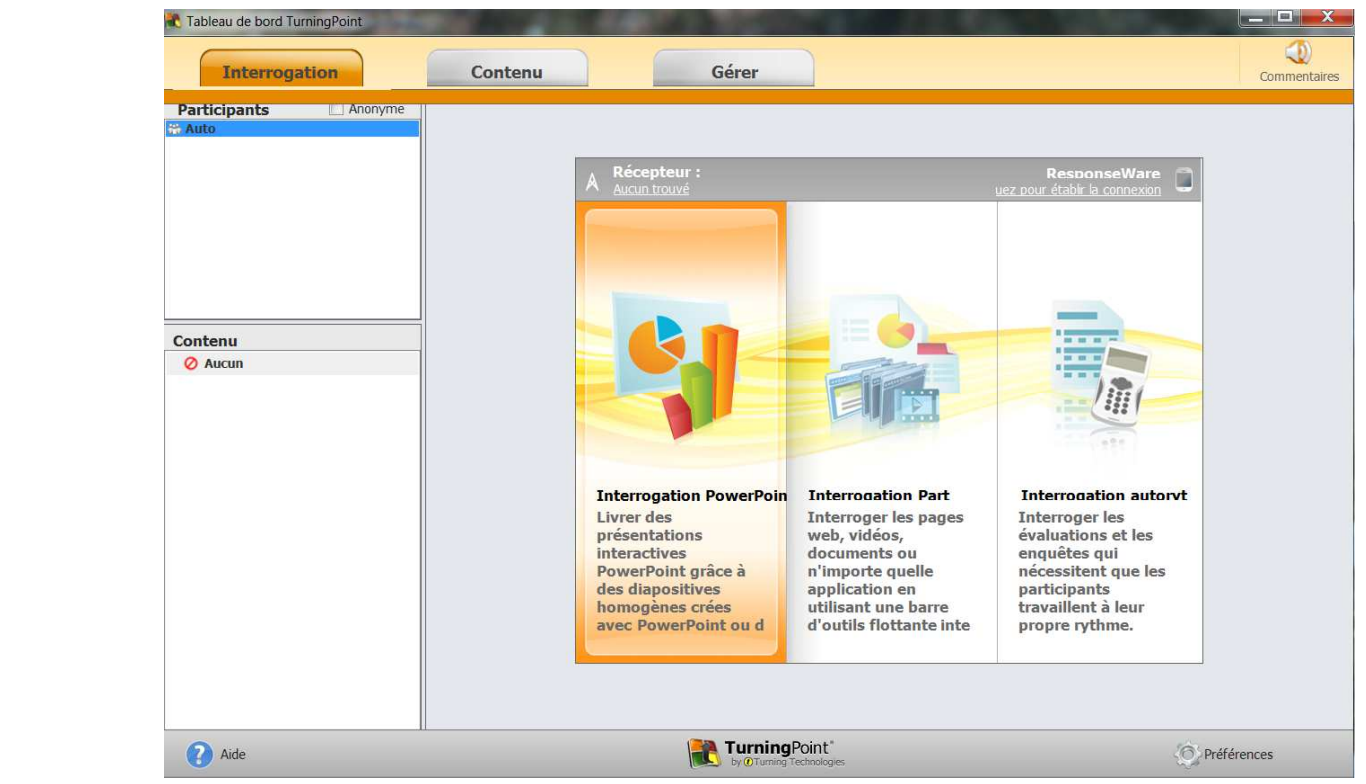

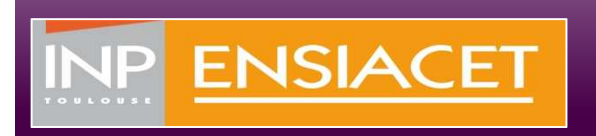

## ► **PowerPoint s'ouvre en incluant l'onglet TurningPoint**

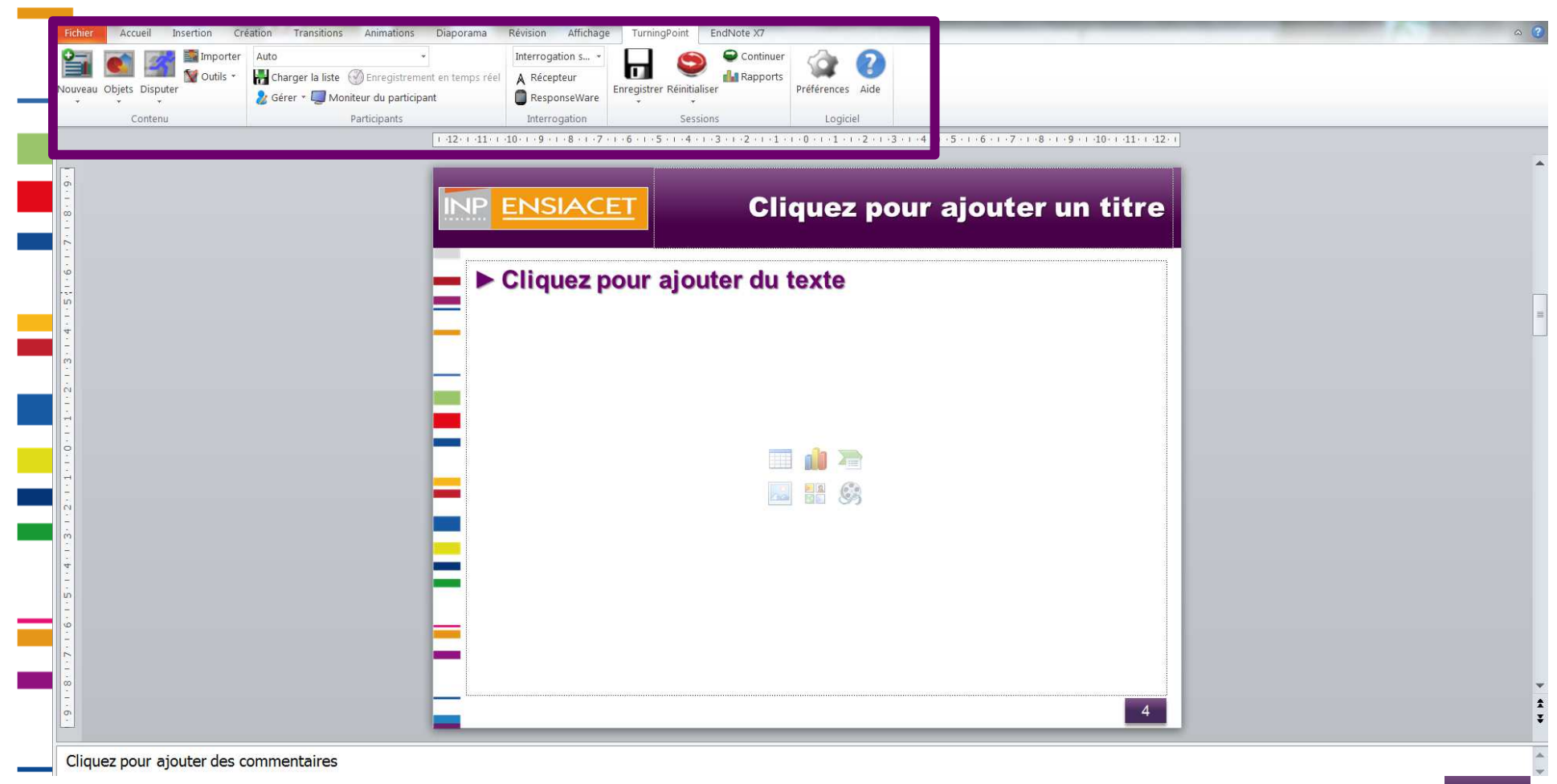

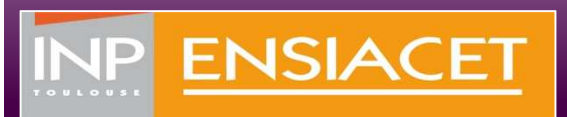

÷

►**Vous pouvez alors ouvrir le fichier PowerPoint de votre choix. A l'endroit où vous souhaitez insérer une question, cliquez sur Nouveau et choisissez le type de question**

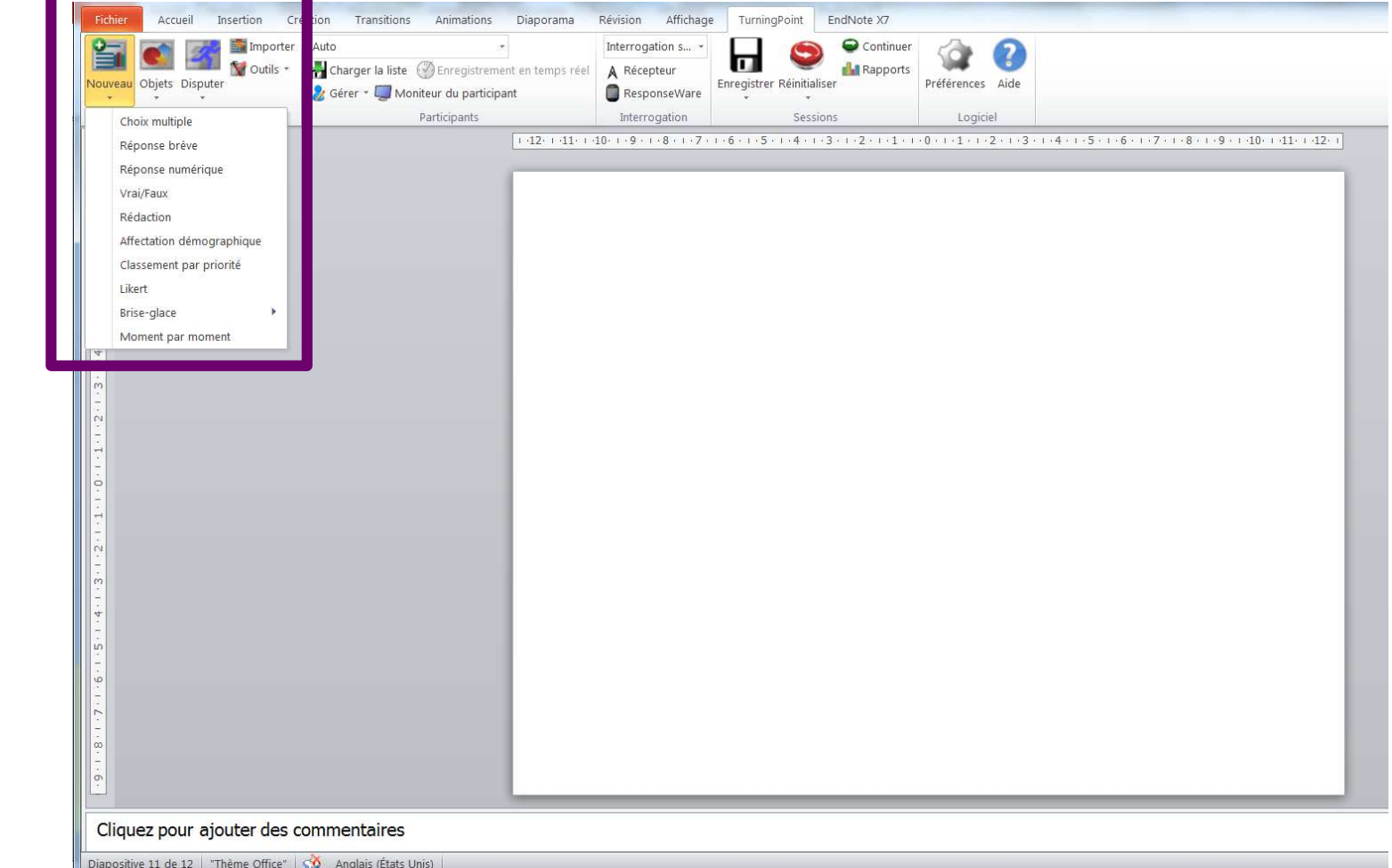

# NP ENSIACET

 $\sim$  10  $^{\circ}$ 

# ► **Tapez le texte de la question et les différentes propositions de réponse**

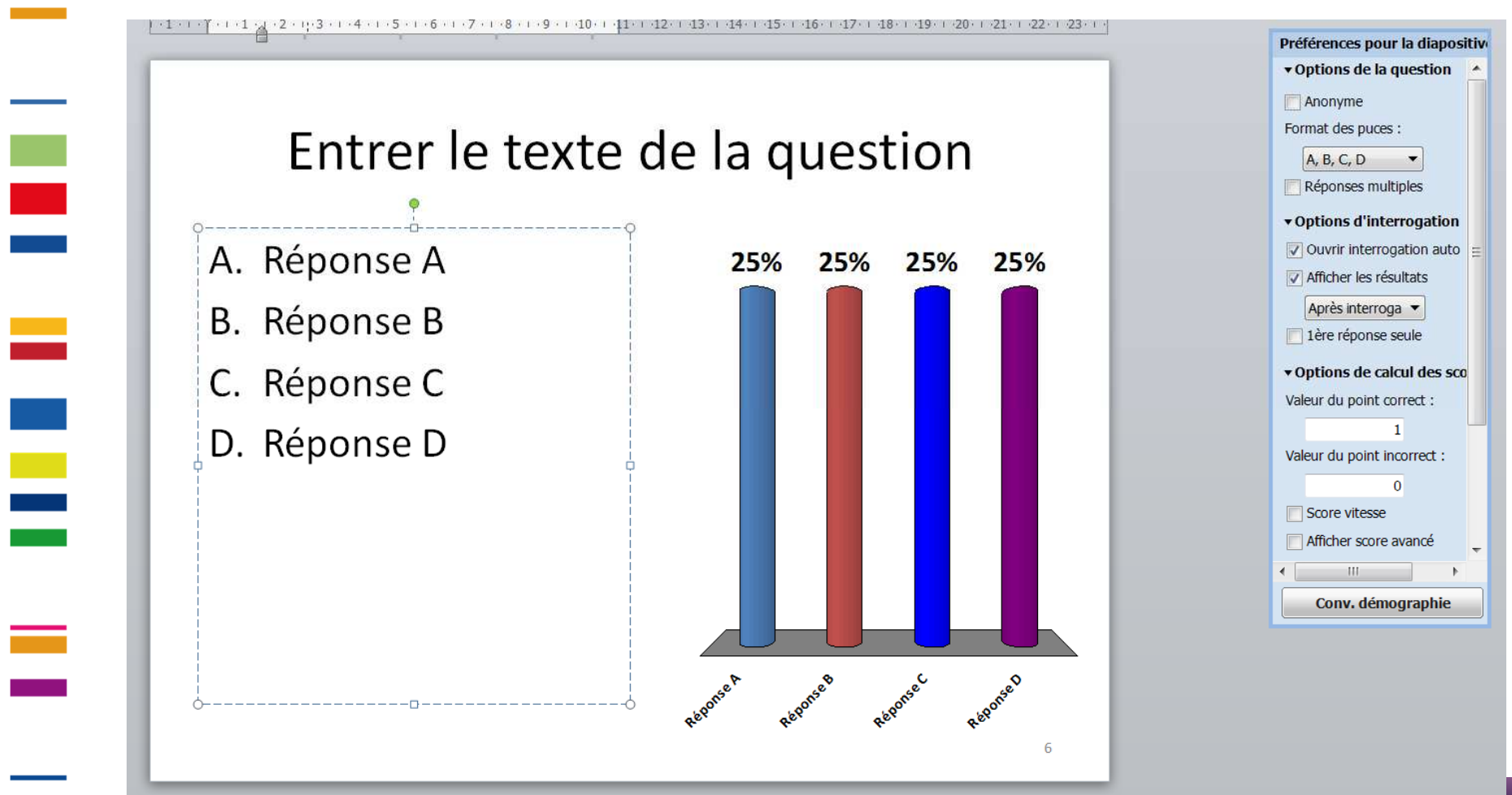

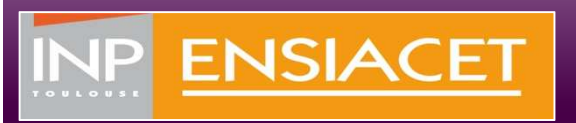

i<br>B

an di

►**Vous pouvez modifier les paramètres de la question**

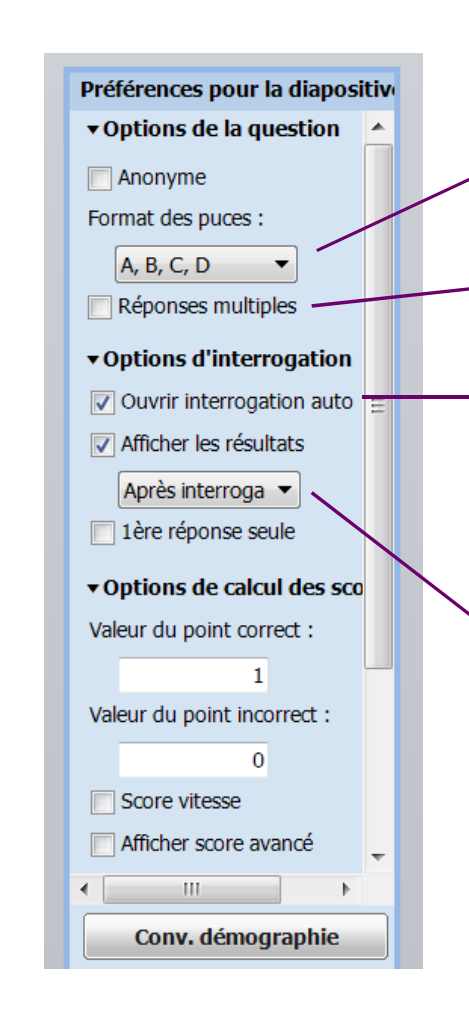

- **Le format des puces: Préférez 1,2,3 …**
- **Choisir si plusieurs réponses sont possibles**
- **Interrogation auto : le vote est ouvert dès que vous affichez la diapositive contenant la question**

**Choisir si les résultats s'afficheront pendant le vote ou à la fin de ce dernier**

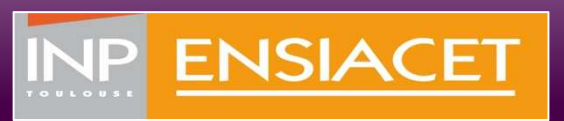

÷

►**Vous pouvez insérer à votre diapositive de question différents objets (indicateur de bonne réponse; compte à rebours, ...)**

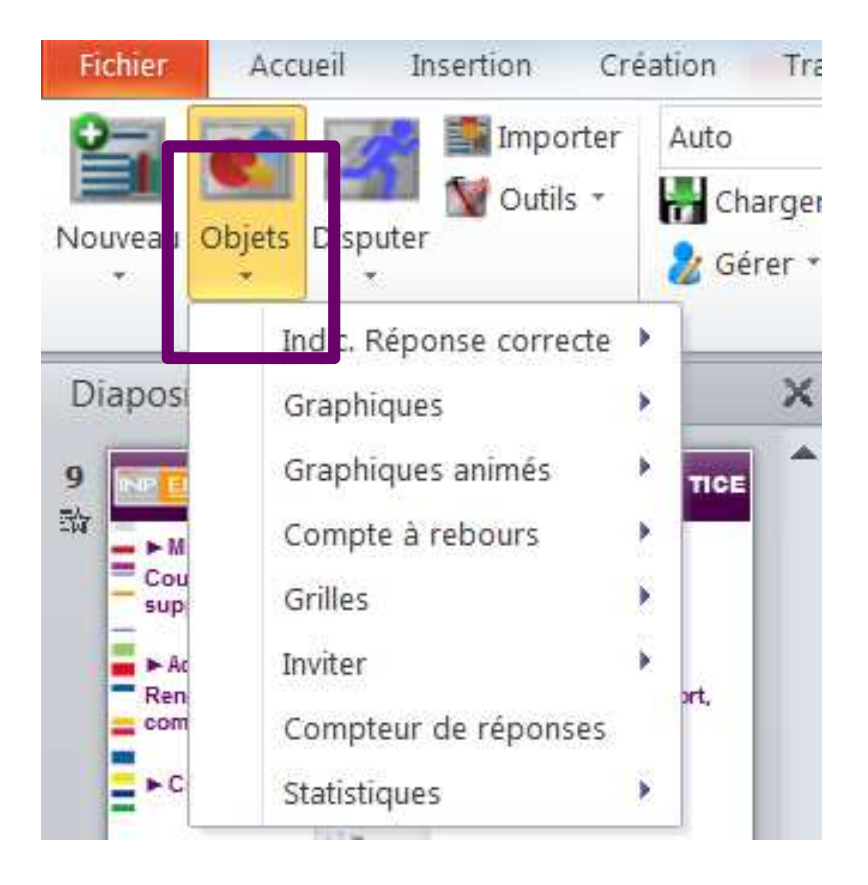

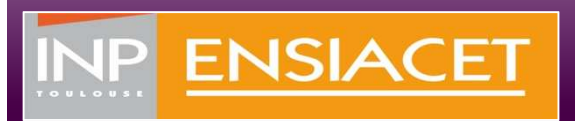

►**Pour tester vos questions, activez le mode présentation de votre PPT. Si vous n'avez de télévoteurs pour faire le test, mettez TurningPoint en mode données simulées.**

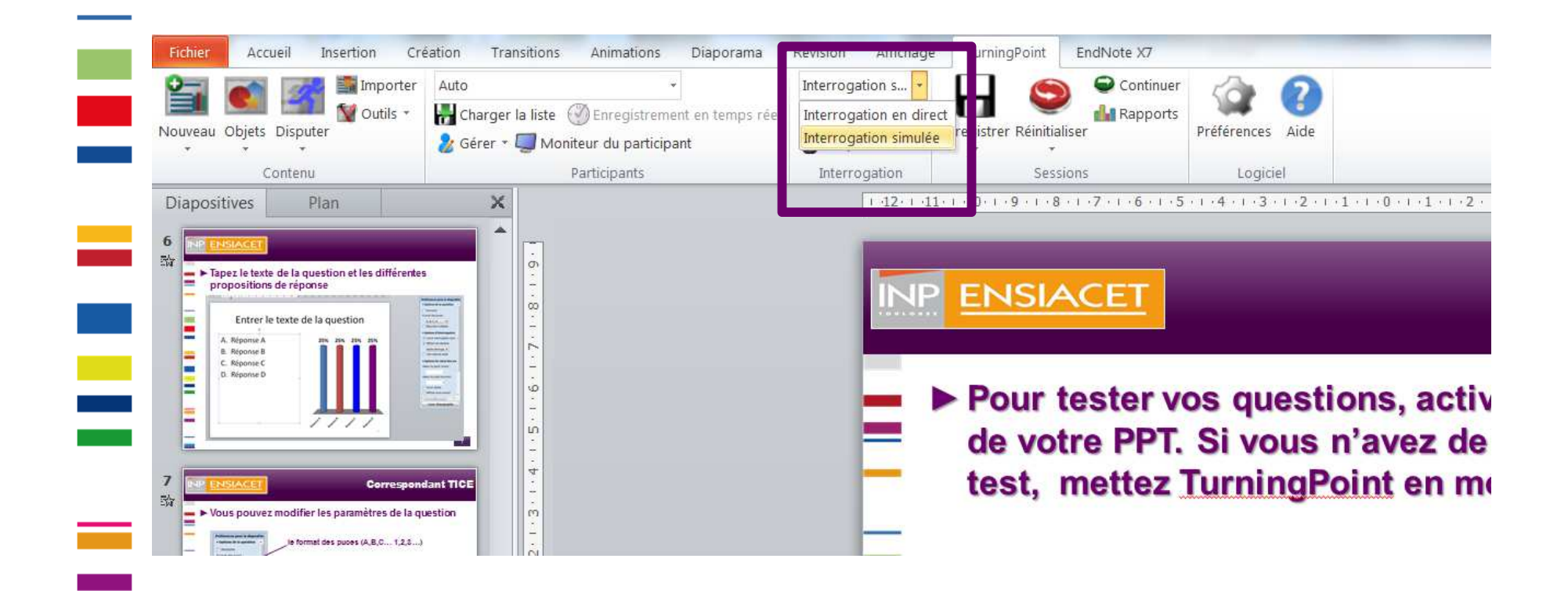

#### **Utilisation en cours**

- ► **Distribuez les télévoteurs aux étudiants et branchez le récepteur dans le port USB de votre ordinateur**
- **Démarrez le logiciel TurningPoint en Interrogation PowerPoint** ►

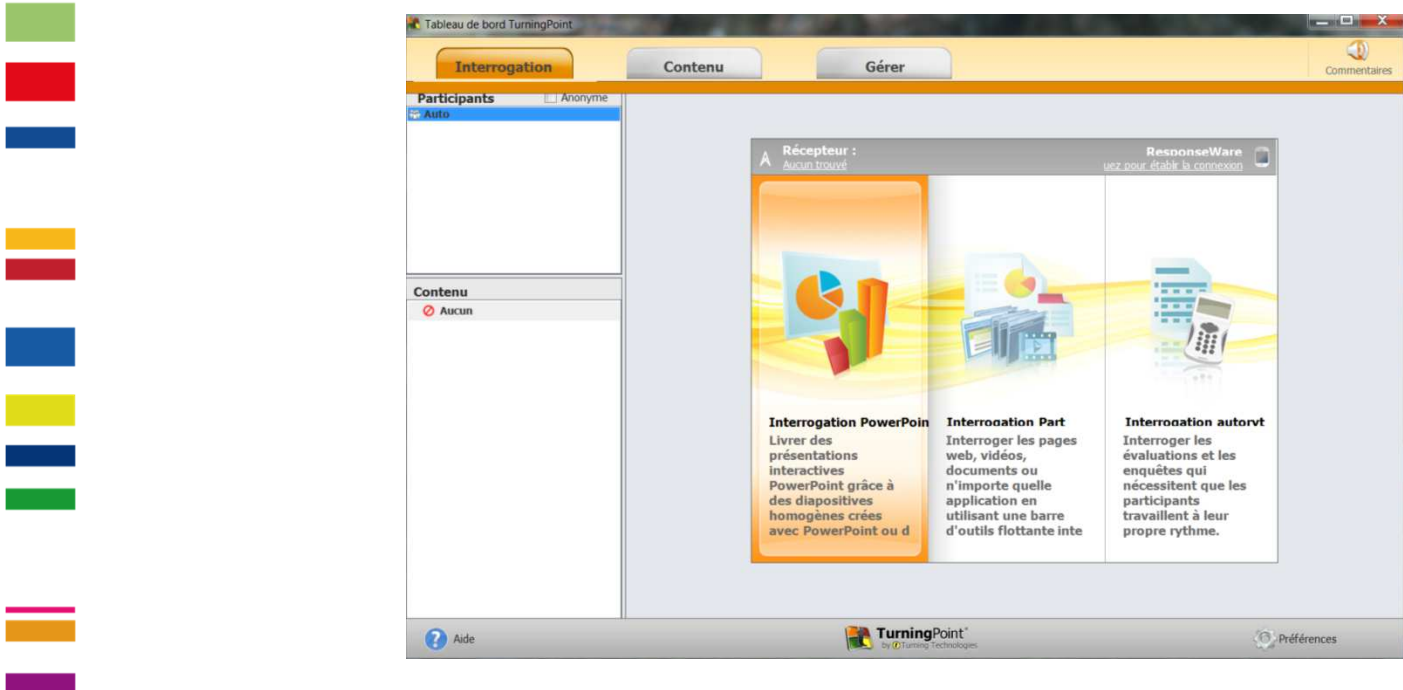

NP ENSIACET

► **Ouvrez votre fichier et activez le mode diaporama**

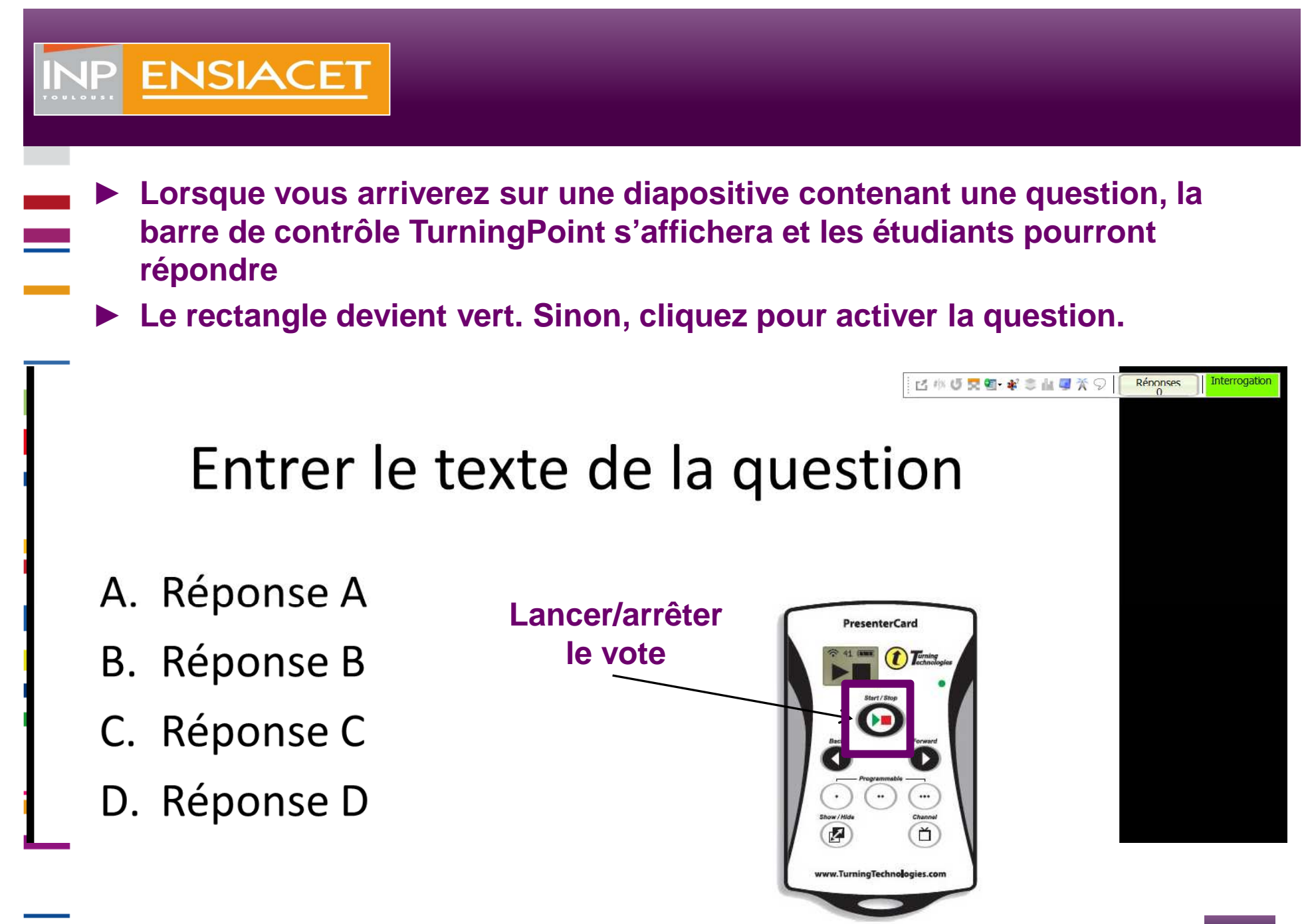

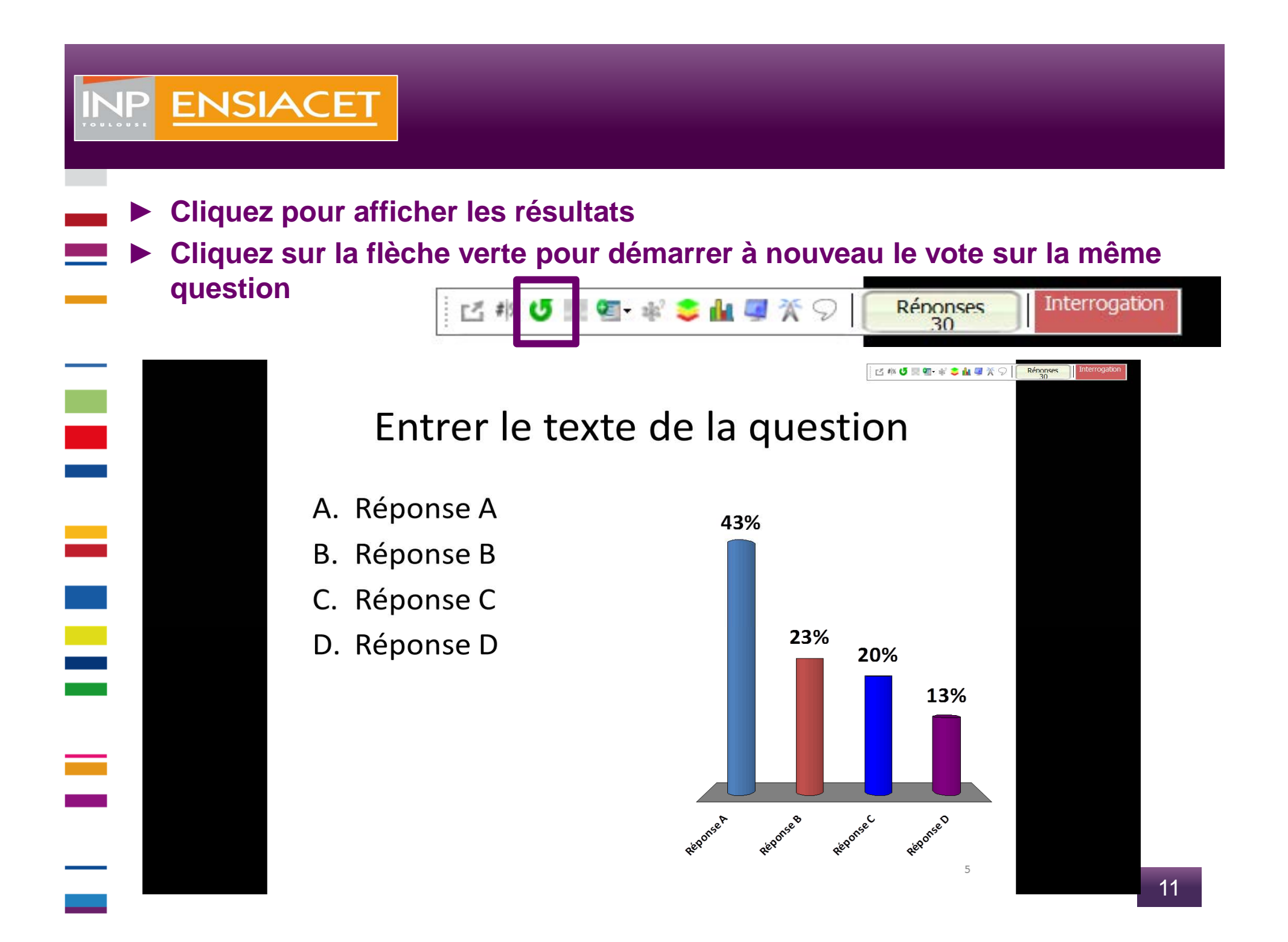

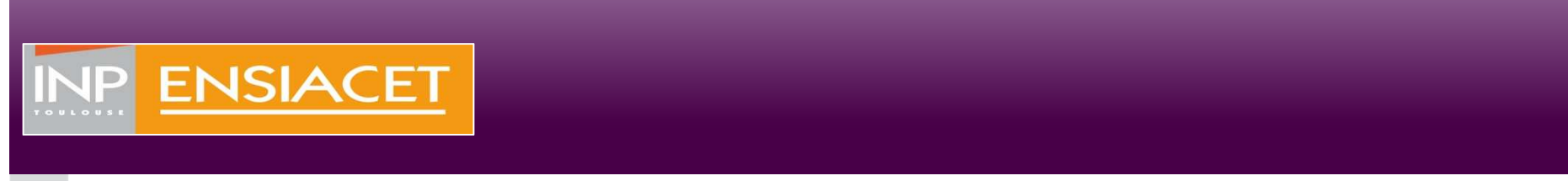

► **A la fin de la session, cliquez sur Enregistrer pour sauvegarder les données de la session.** 

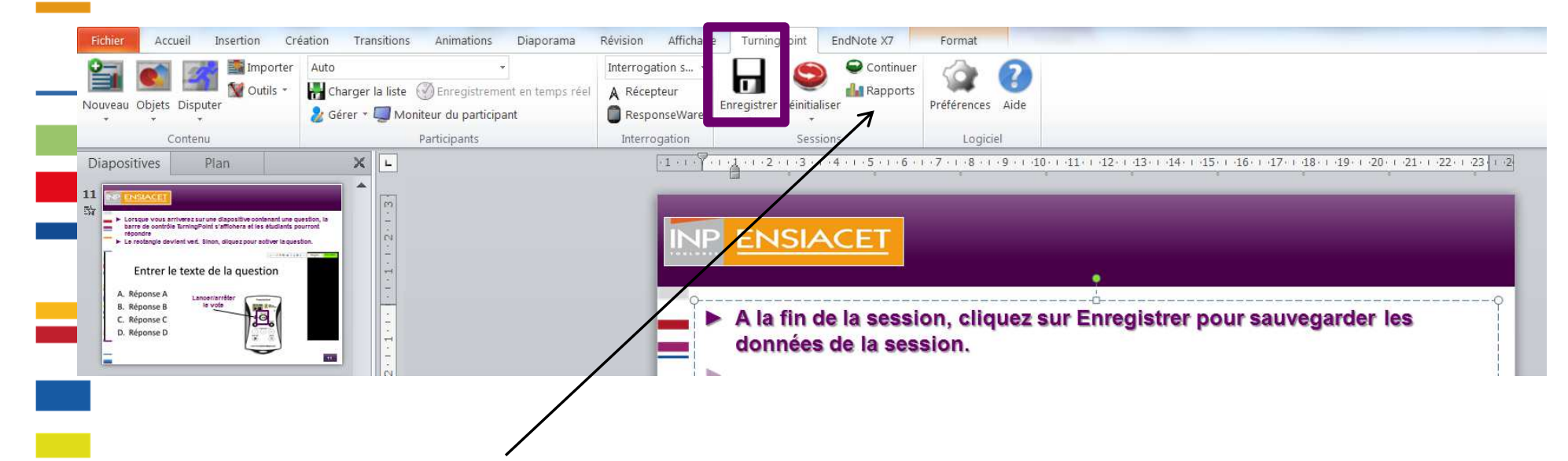

► **Cliquez sur Rapports pour obtenir un rapport complet sur les réponses aux questions de la session en cours** 

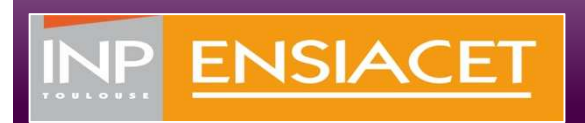

- ► **Vous pouvez également inclure à la fin de la session quelques questions aux étudiants concernant leur ressenti par rapport à l'utilisation des boitiers.** 
	- **Un fichier contenant ces questions est disponible ici (section Documents pour vous aider)**
	- ► **Dans ce cas, merci de déposer le rapport de session contenant ces questions sur Moodle (Section Retour d'expérience). Ce dernier sera traité anonymement dans le cadre du projet ACTIFS.** 
		- ► **Merci également de renseigner le sondage enseignant disponible.**
- ► **N'hésitez pas également à nous faire part de votre retour d'expérience ou à nous faire part de vos questions sur Moodle, par exemple en utilisant le forum .**